Bulletin d'information de l'association des directeurs et directrices d'établissements d'enseignement retraités

S'unir, s'entraider, grandir!

Vol 8, no 6  $1<sup>er</sup>$  mars 2024

# **Contenu**

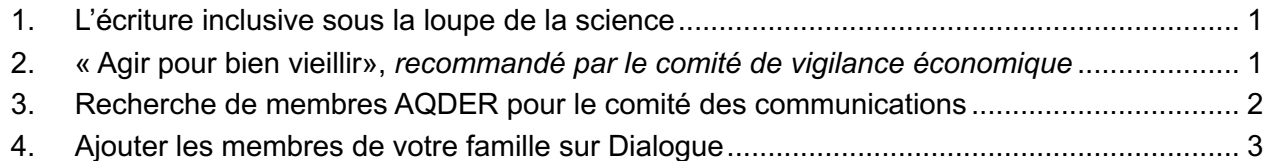

# <span id="page-0-0"></span>**1. L'écriture inclusive sous la loupe de la science**

Recommandé par Monique Limoges, secrétaire du CA

Bataille futile pour certains, nécessité pour d'autres, l'écriture inclusive est un sujet qui ne laisse personne indifférent. Laissons les opinions de côté pour voir ce qu'en dit la science.

L'écriture inclusive, c'est la manière de s'exprimer – aussi bien à l'oral qu'à l'écrit – sans faire allusion au genre. Moins de masculin, moins de féminin; on emprunte davantage de formulations neutres. On peut aussi chercher un meilleur équilibre dans la représentation, notamment grâce à l'alternance entre le masculin et le féminin.

Il faut savoir qu'en français, lorsqu'on ne connaît pas le genre d'une personne, la règle grammaticale nous dit d'utiliser le masculin. Même chose quand la composition d'un groupe de personnes est inconnue.

La science a démontré que cette règle, celle du masculin par défaut, a des conséquences. On le sait grâce aux travaux de Pascal Gygax, une référence mondiale en psycholinguistique. **Voir la suite sur le site de Radio Canada** : [L'écriture inclusive sous](https://ici.radio-canada.ca/nouvelle/2048898/ecriture-inclusive-epicene-neutralite-masculin)  [la loupe de la science](https://ici.radio-canada.ca/nouvelle/2048898/ecriture-inclusive-epicene-neutralite-masculin) par Dany lemieux.

### <span id="page-0-1"></span>**2. « Agir pour bien vieillir»,** *recommandé par le comité de vigilance économique*

Une nouvelle plateforme dévoilée officiellement jeudi vise à fournir aux aîné(e)s et à leurs aidant(e)s les informations dont ils ont besoin pour prendre en charge leur état de santé ― dans un contexte où, on le sait, il n'y a pas suffisamment de ressources pour répondre à tous les besoins d'une population vieillissante À lire [: Agir pour bien viellir dans La](https://www.lapresse.ca/actualites/sante/2024-02-22/agir-pour-bien-vieillir/nouvelle-plateforme-pour-aider-les-aines-a-prendre-en-charge-leur-sante.php)  [Presse](https://www.lapresse.ca/actualites/sante/2024-02-22/agir-pour-bien-vieillir/nouvelle-plateforme-pour-aider-les-aines-a-prendre-en-charge-leur-sante.php)

### <span id="page-1-0"></span>**3. Recherche de membres AQDER pour le comité des communications**

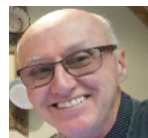

#### **Claude Mayeu**

Vice-président Responsable par intérim aux communications

Une évidence à l'AQDER…. Les communications prennent une place

prioritaire !

- Aussi, notre collège Jean Rainville, administrateur des communications, a dû à regret remettre sa démission pour des motifs personnels et très compréhensifs.
- De plus, notre collègue Philippe Lamy, créateur de notre site web et ardent travailleur depuis quelques années, a aussi démissionné. Mais, il offre son soutien professionnel aux membres du comité web afin d'assurer que tous les membres puissent continuer à consulter notre site web.
- Son assistant, Gilles Lemay, assurera le suivi avec un autre membre qui s'est ajouté au comité : Alain Guindon, de la section Aqder Outaouais. Ce dernier est intéressé à travailler sur notre site.

Alors, notre président, Michel Gobeil, m'a demandé d'assurer l'intérim au poste de responsable des communications, responsabilités qui s'ajoutent à celles de la viceprésidence.

#### **Donc, il est prévu pour notre prochaine assemblée générale que le poste de responsable aux communications soit en élection.**

Les communications intègrent les activités relatives au site web. **Et le conseil d'administration recherche parmi les membres celles et ceux qui auraient de l'intérêt et une certaine disponibilité en bénévolat pour travailler au comité des communications**. Diverses responsabilités à partager seront définies entre les membres du comité : travailler sur le site web et diverses tâches relatives à l'InformAQDER, …

**Notre priorité à court terme** est **d'assurer la mise à jour de notre site web** : documents, actualités. Aussi, nous évaluons notre site web en profondeur et le comité fera ses recommandations au conseil d'administration pour assurer la satisfaction et l'efficacité attendues. Le conseil d'administration est ouvert et prêt à prendre les moyens nécessaires pour y répondre.

Tous les membres intéressé(e)s à s'impliquer au comité des communications, veuillez communiquer avec la présidence de votre section qui vous recommandera au conseil d'administration en spécifiant vos intérêts particuliers.

Nous attendons des réponses rapidement si possible…

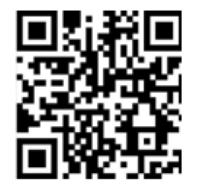

Inscrivez-vous au programme de télémédecine Dialogue, disponible depuis le 1<sup>er</sup> janvier dernier pour tous les membres de l'AQDER ayant une assurance santé complémentaire jA, en visant le flashcode ci-contre avec l'appareil photo de votre téléphone intelligent ou de votre tablette, puis en cliquant sur le lien Dialogue proposé en jaune.

## <span id="page-2-0"></span>**4. Ajouter les membres de votre famille sur Dialogue**

Si vous bénéficiez d'une **assurance santé complémentaire iA couple, monoparentale ou familiale**, vous pouvez ajouter des personnes à charge pour leur donner accès à Dialogue.

Seul(e) le ou la titulaire principal(e) du compte Dialogue peut ajouter des membres de leur famille en suivant ces étapes :

- **Sélectionnez l'icône d'une personne en haut à droite.**
- **Choisir 'famille'**

**Ajout d'un adulte (14+):**

- 1. Cliquez sur Ajouter un adulte (14+)
- 2. Entrez leur adresse électronique et envoyez une invitation.
- 3. Le membre de votre famille recevra une invitation sur son courriel et pourra créer son compte.

**Note:** Les adultes ont des comptes séparés pour des raisons de confidentialité. À moins qu'un parent ou un tuteur n'ait été explicitement invité par le patient, les adultes consultent en privé.

#### **Ajout d'un enfant (0-13):**

- 1. Cliquez sur Ajouter un enfant (0-13)
- 2. Remplissez les informations relatives à leur compte.

**Note:** Les enfants de moins de 14 ans ont un compte qui sera associé au vôtre. Vous et votre enfant devez être présents au moment de la consultation*.*

Pour plus de détails sur les critères d'admissibilité des membres de la famille, veuillez contacter l'organisation par laquelle vous avez accès à Dialogue.

*Veuillez noter : Si vous rencontrez un message d'erreur lorsque vous essayez d'inviter un membre de votre famille, veuillez contacter notre équipe de soutien par le biais de notre chat au bas de cette page, ou par courriel à [support@dialogue.co.](mailto:support@dialogue.co)*

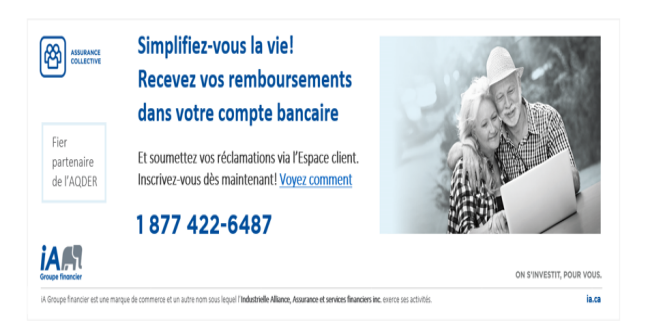

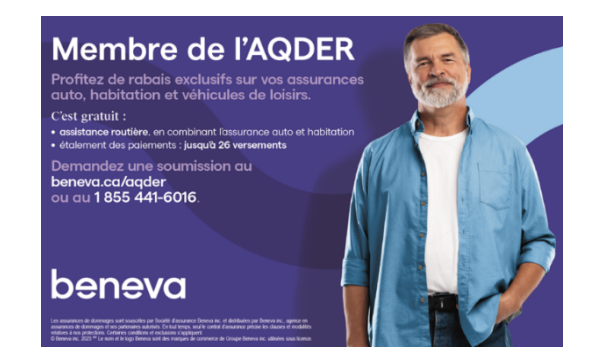